# **INSTYTUT INFORMATYKI, AUTOMATYKI I ROBOTYKI POLITECHNIKI WROCŁAWSKIEJ I-6**

# **LABORATORIUM URZĄDZEŃ I UKŁADÓW AUTOMATYKI**

Ćwiczenie nr 6/1

**FALOWNIK** 

#### **1. Cel ćwiczenia.**

Celem ćwiczenia jest zapoznanie się z nowoczesnymi urządzeniami sterowania układami napędowymi.

#### **2. Zakres ćwiczenia:**

Program ćwiczenia zawiera:

- zapoznanie się z instrukcja i budową falownika ,
- odczytanie zaprogramowanych podstawowych parametrów falownika,
- uruchomienie układu sterowania silnikiem z pulpitu operacyjnego,
- programowanie czasów przyspieszania i wycofywania.
- uruchomienie układu sterowania silnikiem z zacisków zewnętrznych,
- uruchomienie układu sterowania silnikiem : standardowym sygnałem prądowym , potencjometrem i programowanie krokowej zmiany prędkości obrotowej ,
- współpraca falownika ze sterownikiem PLC.

## **3. Opis przebiegu ćwiczenia.**

 Falownik jest to przekształtnik przetwarzający energię dostarczaną ze źródła napięcia lub prądu stałego w energię napięcia lub prądu przemiennego. Należy on do nowoczesnych urządzeń służących do sterowania prędkością obrotową silników prądu zmiennego. Zasadniczym elementem aktualnie produkowanych falowników jest mikroprocesor oraz specjalizowany układ półprzewodników mocy typu IPM ( Intelligent Power Module ) lub IGBT ( Insulated Gate Bipolar Transistors - *Tranzystor bipolarny z izolowaną bramką* ). Generowanie prądowego lub napięciowego przebiegu sinusoidalnego na wyjściu układu falownika zrealizowane jest obecnie najczęściej poprzez modulację szerokości impulsów . Zastosowanie modulacji szerokości impulsów (MSI) umożliwia regulację amplitudy pierwszej harmonicznej oraz odpowiednie kształtowanie widma wyższych harmonicznych tak, aby jak najmniej zakłócać linię zasilającą. Trójfazowy falownik napięcia MSI daje na wyjściu trójfazowe ciągi impulsów prostokątnych o stałej amplitudzie i odpowiednio dobranych szerokościach. Stosowane są dwa rodzaje modulacji: jednobiegunowa i dwubiegunowa. Przykładowe przebiegi tego typu modulacji przedstawia rys. 6.1. Liczba impulsów napięcia (lub prądu) o modulowanej szerokości, przypadająca na półokres harmonicznej podstawowej prądu wyjściowego falownika, wynosi od kilku do kilkuset ( im większa ilość przełączeń tym lepsza jest jakość przebiegu wyjściowego ) .

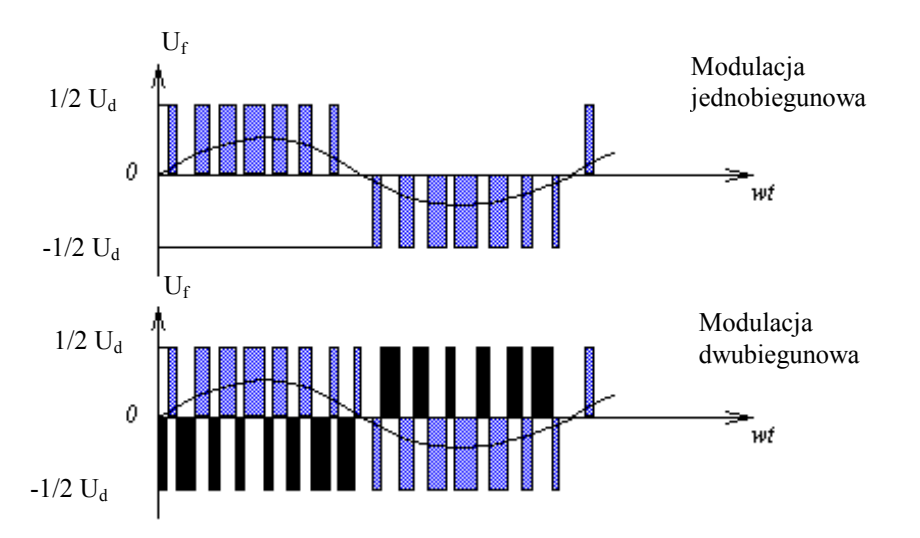

Rys.6.1. Modulacja szerokości impulsów w falownikach.

Dzięki zastosowaniu filtrów wyjściowych , przebiegi czasowe prądów odbiornika mają kształt bardzo zbliżony do sinusoidalnego. Na wyjściu falownika otrzymuje się zasadniczo przebiegi trójfazowe co umożliwia sterowanie prędkością obrotową silników trójfazowych. Przy sterowaniu obrotami silników przy pomocy falownika musi być zachowany warunek:

$$
\frac{U}{f} = \frac{U_{N}}{f_{N}}
$$

*f,U* - częstotliwość i napięcie zasilające,

*fN,,UN -* częstotliwość znamionowa i napięcie znamionowe zasilania.

Warunek ten gwarantuje zachowanie wartości znamionowej strumienia wzbudzenia silnika przy różnych częstotliwościach napięcia zasilającego stojan. Producenci silników zaznaczają przy swoich wyrobach, że dany silnik nadaje się do sterowania przy pomocy falownika. Związane jest to z odpowiednią konstrukcją mechaniczną i elektryczną silnika. Zwykły silnik trójfazowy może być również stosowany do tego celu, jednak w znacznie mniejszym zakresie regulacji prędkości obrotowej. Prędkość obrotowa silnika indukcyjnego zależy od częstotliwości napięcia zasilającego. Ogólna zależność jest następująca:

$$
n_{\text{synchr.}} = \frac{f * 60}{p} \left[ \frac{obr.}{\min.} \right]
$$

*f- częstotliwość napięcia zasilającego [Hz],* 

*p- ilość par biegunów silnika,* 

*n- prędkość obrotowa silnika (synchroniczna) bez uwzględnienia poślizgu [obr./min.]* 

Zwykłe silniki tak zwane asynchroniczne mają prędkość mniejszą od synchronicznej o kilka procent. ( w laboratorium silnik trójfazowy typ Sg71-2B ( prod. BESEL Brzeg) ma jedną parę biegunów i 2790 obr./min. przy częstotliwości 50 Hz.)

Falowniki, których działanie uniezależnione jest od źródła napięcia o stałej częstotliwości noszą nazwę falowników niezależnych.

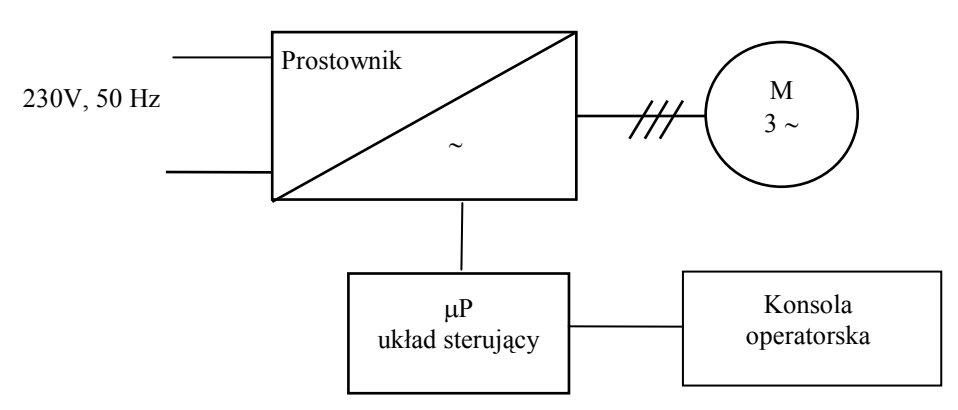

Rys.6.2. Falownik niezależny zasilany jednofazowo.

Dzięki odpowiednim sprzężeniom prądowym i napięciowym układ sterujący umożliwia również ciągłą kontrolę mocy wyjściowej silnika. Przedmiotem badań będzie układ zawierający falownik INP BOP4 (VS-606PB3) i silnik trójfazowy.

#### **3.1. Zapoznanie się z falownikiem i pulpitem operatorskim falownika.**

Pulpit umożliwia programowanie falownika oraz wykonywanie funkcji "*start*", "*stop"*, zmianę kierunku obrotów oraz pracę typu "*jog."*. Praca typu "*jog."* polega na podaniu na silnik napięcia zasilającego o częstotliwości 6 Hz. Umożliwia to sprawdzenie kierunku wirowania silnika i stwierdzenie czy na przykład taśmociąg porusza się we właściwym kierunku. Sterowanie pracą silnika jest również możliwe z zacisków wejściowych falownika. Pulpit operatora jest odłączalny co umożliwia zabezpieczenie sterowanego układu napędowego przed wprowadzaniem zmian przez osoby nieupoważnione. Zaciski zewnętrzne umożliwiają realizowanie różnych wariantów pracy falownika. Wybór rodzaju pracy ( z pulpitu czy zacisków wejściowych) odbywa się programowo z pulpitu operatora. Możliwości w tym zakresie pokazuje rys.6.3.

Uwaga: w trybie "PROGRAM" nastawy stałych i ich odczytywanie jest możliwe przy **zatrzymanym silniku.** 

#### **Uwaga: W układzie występują napięcia niebezpieczne !**

Przy połączeniu falownika zgodnie z rys.6.2. i fabrycznych nastawach, po włączeniu napięcia zasilającego, na pulpicie operatora zostaje wyświetlona wartość częstotliwości generowanej przez falownik w postaci:

$$
\digamma\Box\sqsupseteq\Box\ldots\Box
$$

co oznacza częstotliwość 20 Hz. W zależności od konfiguracji ta sama wartość (lub wartość prądu wyjściowego) może być powtórzona na wskaźniku cyfrowym umieszczonym na płycie czołowej falownika. Na pulpicie zapalają się diody DRIVE, FWD lub REV, STOP. Oznacza to, że falownik jest w trybie DRIVE (Rys.6.3.) i można sterować silnikiem z pulpitu lub zacisków zewnętrznych ( jeżeli zapali się dioda SEO).

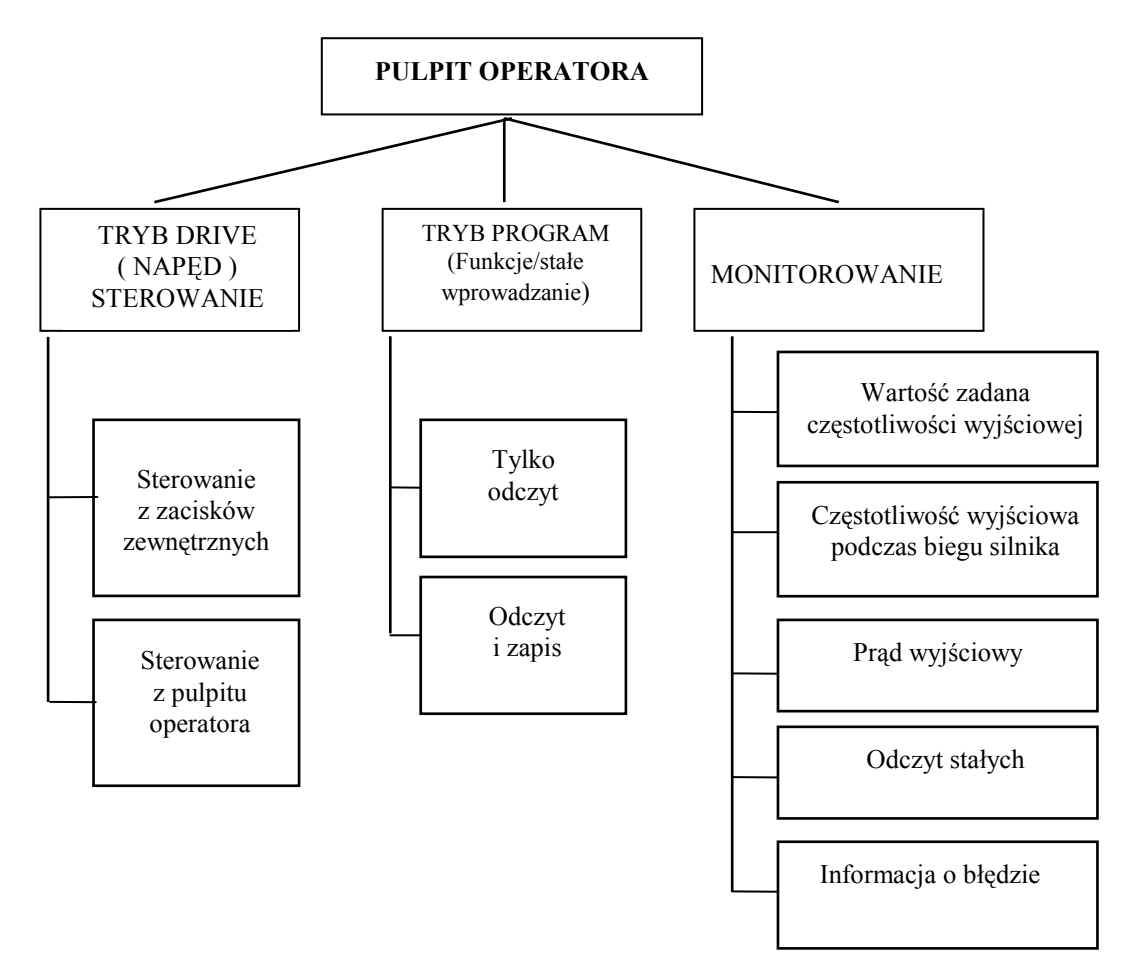

Rys.6.3. Główne funkcje programowane z pulpitu operatora.

a) Odczyt nastawianych parametrów.

Na początku należy sprawdzić poprawność nastaw podstawowych parametrów falownika (jest to możliwe przy zatrzymanym silniku). W tym celu należy nacisnąć na przycisk PRGM i na wyświetlaczu pulpitu pojawia się numer stałej w postaci:

$$
\rho = \rho - \rho \rho / \rho
$$

Oznacza to, że możemy odczytać wartość stałej nr1 lub ją zmienić. W falowniku występują trzy grupy stałych opisane dokładnie na 25, 26 i 27 stronie Dokumentacji Technicznej Falownika. Podgląd zawartości stałych odbywa się następująco:

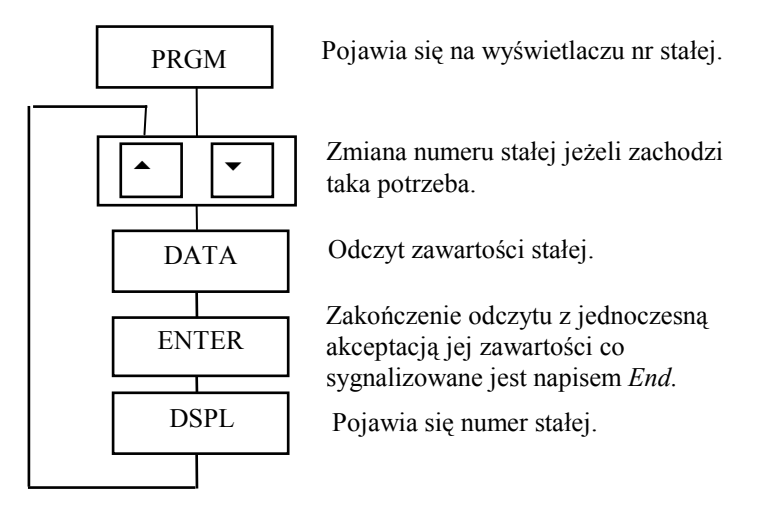

Rys.6.4. Algorytm odczytu zawartości stałej.

#### **TABELA 6.1. LISTA WYBRANYCH FUNKCJI /STAŁYCH**

#### **GRUPA I ( od 0** ÷ **19 ) i GRUPA II (od nr 20** ÷ **29 )**

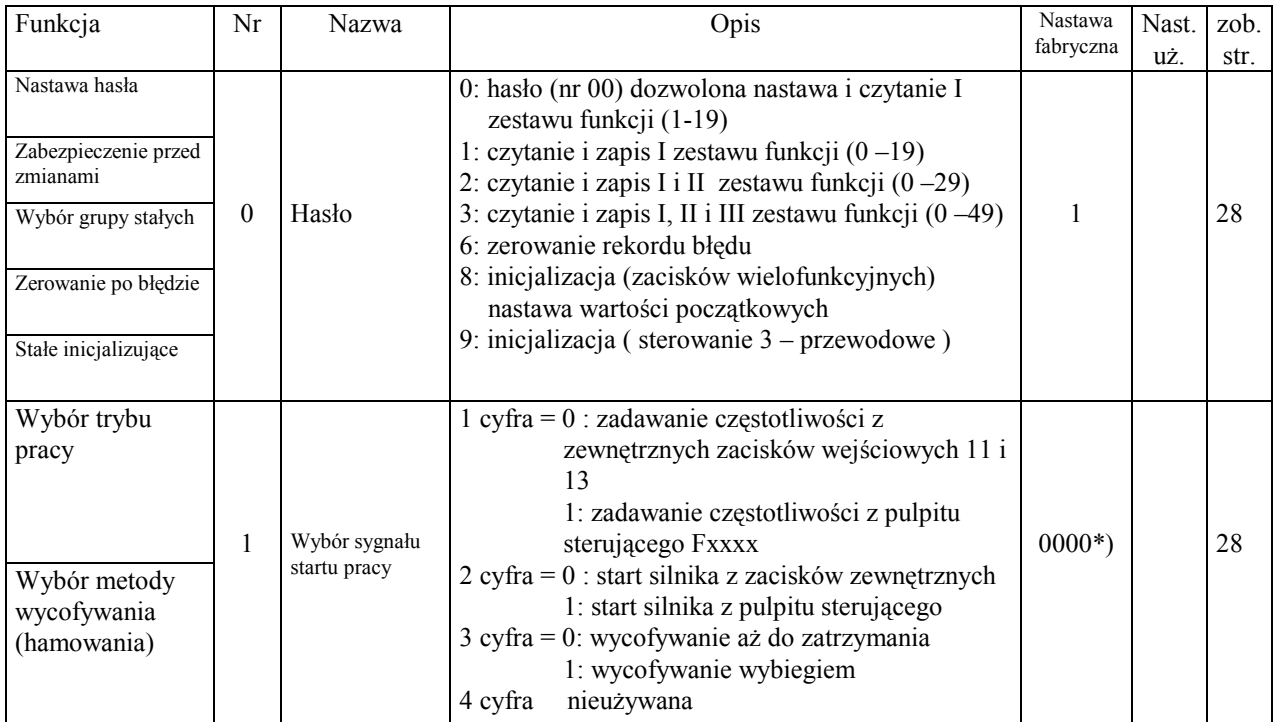

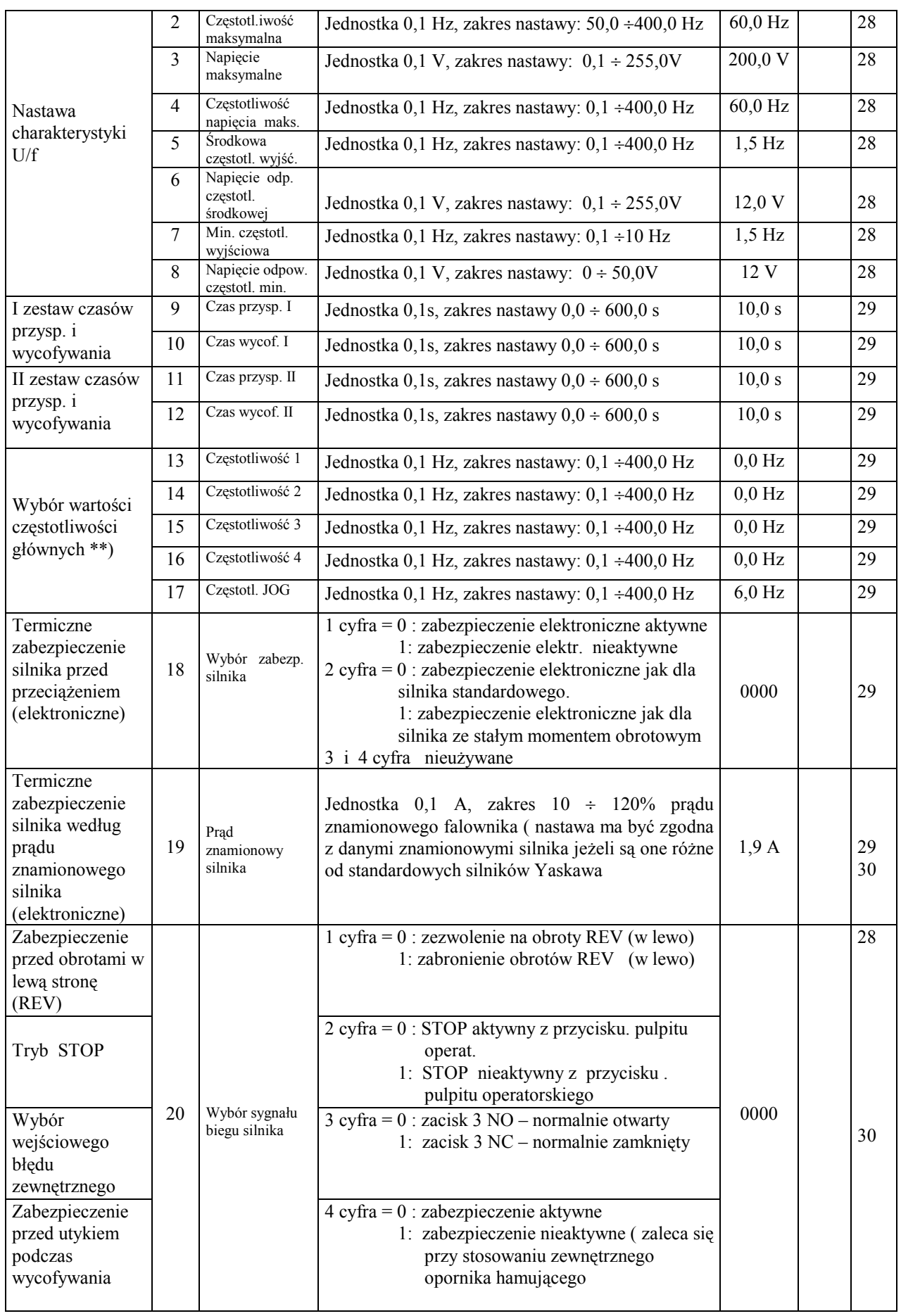

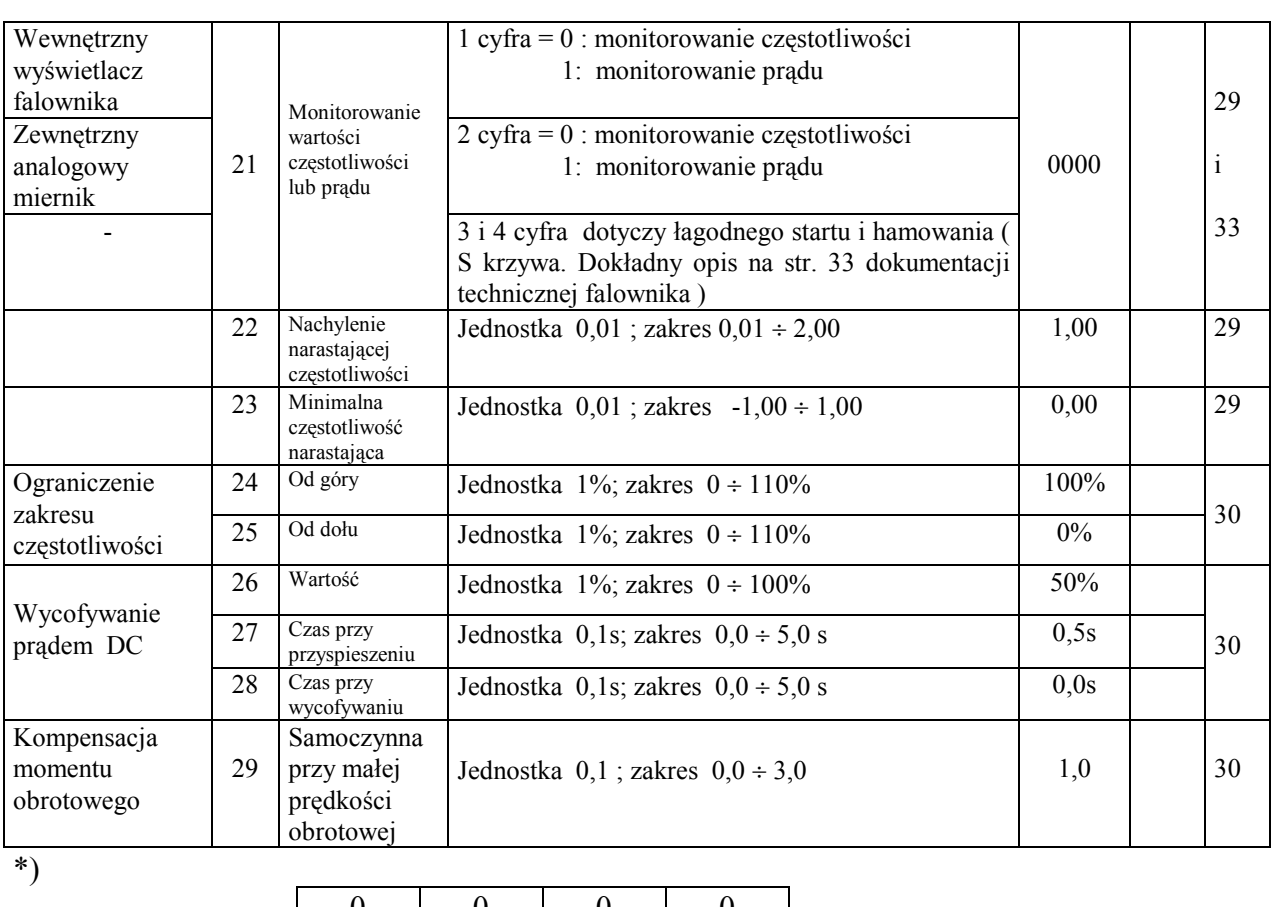

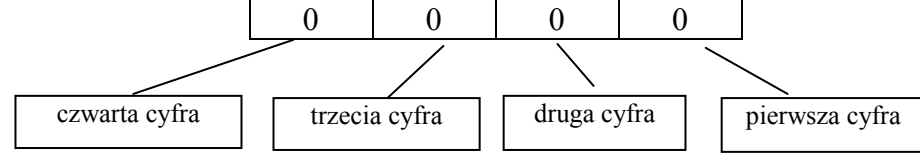

\*\*) dopuszczalna zmiana podczas biegu silnika.

b) Porównać nastawione stałe w falowniku z nastawami fabrycznymi. Zapisać różnice.

c) Zmiana zawartości stałej.

Zmiana zawartości stałej odbywa się następująco:

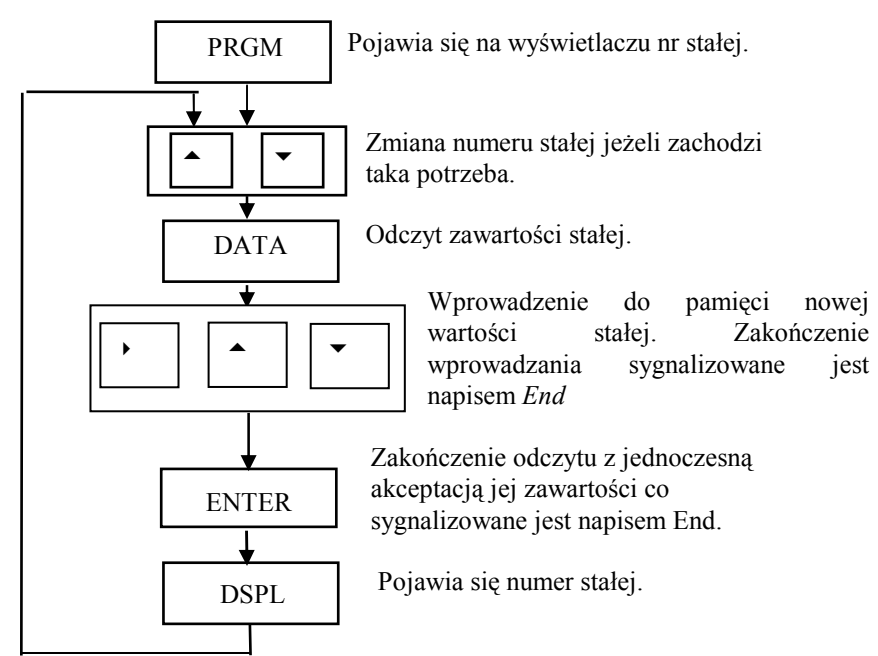

Rys.6.5. Algorytm zmiany zawartości stałej.

Wykonać zmianę zawartości stałej nr 19. Zamiast 1,9A ustawić 1,8A.

#### **Uwaga:**

Do sterowania falownikami używa się specjalnie do celu skonstruowanych silników. Z reguły takie silniki posiadają niezależny układ chłodzenia wymuszany odrębnym silnikiem. **(przy niskich obrotach występuje zbyt małe chłodzenie własnym wentylatorem zamocowanym na wirniku silnika ).** 

#### **3.2. Sterowanie silnika z pulpitu operacyjnego.**

 Sterowanie silnika odbywa się przy pomocy przycisków z pulpitu operacyjnego w następującej kolejności:

- ustawić np. częstotliwość 25Hz. Zmianę częstotliwości dokonuje się przyciskami:

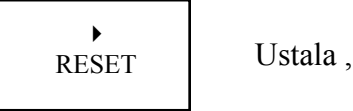

oraz przyciskami:

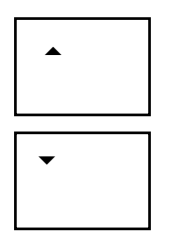

RESET Ustala, którą cyfrę zmieniamy

Zwiększenie wybranej cyfry.

Zmniejszenie wybranej cyfry

Po ustaleniu właściwej liczby wprowadzamy ją do pamięci przyciskiem :

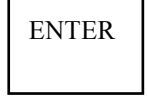

Silnik uruchamiamy przyciskiem:

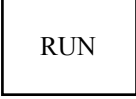

- a) Zaobserwować kierunek wirowania wirnika silnika (FWD czy REV).
- b) Zaobserwować pracę silnika w trybie START, STOP.
- c) Dokonać zmiany kierunków obrotów bez użycia przycisku STOP.
- d) Dokonać zmianę prędkości obrotowej silnika w czasie jego pracy.
- e) Zatrzymać silnik i zaobserwować jego pracę w trybie JOG. Tryb ten pozwala na wykonanie ruchu obrotowego silnika w celu określenia kierunku wirowania sprzężonych z silnikiem urządzeń. W ten sposób można stwierdzić czy np. taśmociąg będzie przesuwał się we właściwym kierunku itp.

#### **3.3. Ustawianie czasów rozruchu i hamowania ( Accel/decel).**

Każdy z tych czasów może przyjmować dowolnie wybraną wartość w zakresie 0 - 600,0s. Pod pojęciem czasu rozruchu (przyspieszania) rozumie się czas po którym silnik nie obracający się uzyska maksymalną wartość prędkości zadaną przez użytkownika. Czas hamowania (opóźniania) jest to czas po którym silnik obracający się z maksymalną prędkością zadaną przez użytkownika uzyska zerową prędkość obrotową (zatrzymanie). W falowniku występują dwa zestawy czasów rozruchu i hamowania, którymi można sterować z zacisków zewnętrznych 7  $lub 8.$ 

- gdy  $7.8$  "otwarte" obowiązuje pierwszy zestaw czasów  $S9$  i S10,
- gdy 7,8, "zamknięte" obowiązuje drugi zestaw czasów S11 i S12.

Wartości czasów należy odnieść do zadanej wcześniej częstotliwości maksymalnej (stała nr 2). W przypadku ustawienia innej częstotliwości należy przeliczyć nastawy czasów. Jeżeli maksymalna częstotliwość (stała nr 2 ) będzie np. ustawiona na 50 Hz. i ustawimy czas rozruchu ( stała S9 ) na 10 sek. to częstotliwość wyjściowa wzrośnie do wartości maksymalnej (do 50 Hz ) od chwili startu w czasie 10 [s.]. Jeżeli jednak ustawimy częstotliwość na np. 25 Hz nie zmieniając częstotliwości maksymalnej ustawionej wcześniej na 50 Hz to aby uzyskać efekt czasu rozruchu równy 10 sek. trzeba ustawić stałą S9 na 20 sek.

$$
t_{nastawiany} = \frac{f_{maksymala}}{f_{ustawiona}} * t_{zadany}
$$

*tnastawiany - czas rozruchu wprowadzany jako stała S9, tzadany - zadany czas rozruchu* 

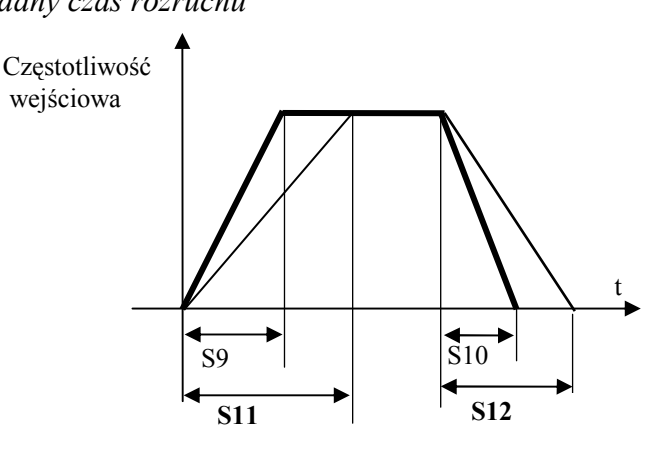

Rys.6.6. Czasy rozruchu i hamowania.

- a) Odczytać ustawienie czasów przyspieszania (rozruchu) i hamowania (opóźniania) . Sprawdzić czy to ustawienie jest zgodne z nastawą fabryczną.
- b) Ustawić czas rozruchu na 20s a czas hamowania na 30s. Uruchomić silnik i zaobserwować jego pracę przy rozruchu i hamowaniu.
- c) Wrócić do nastaw fabrycznych (10s).

#### **3.4. Sterowanie silnikiem z zacisków zewnętrznych (str.13 instrukcji falownika).**

Falownik ma możliwość sterowania prędkością obrotów również z zacisków zewnętrznych. Jest to szczególnie przydatne we współpracy falownika ze sterownikami PLC. Aby można było sterować obrotami silnika z zacisków zewnętrznych należy w trybie PRG ustawić wartość stałej nr 1 na 0000. (Przy sterowaniu z pulpitu operatora ustawienie stałej nr 1 było na 0011). Sterowanie w trybie START , STOP.

- a) Zewrzeć przewodem zacisk  $.1$ " z  $.0$ ". Silnik rusza w przód (obroty w prawo) .W momencie rozwarcia zacisków silnik zatrzymuje się. Prędkość wirowania zgodna z ustawioną na wyświetlaczu
- b) Rozewrzeć zaciski " $1$ " i " $0$ " i zewrzeć zacisk " $2$ " z " $0$ ". Następuje zmiana kierunków obrotów silnika.
- c) Zapoznać się z 9 krokową zmianą prędkości obrotowej. W tym celu należy odpowiednio ustawić stałe S13,S14,S15,S16 (str.25 instrukcji obsługi falownika ) i S41,S42,S43,S44 (str. 27 instrukcji obsługi falownika). Ustawianie tych stałych jest możliwe po ustawieniu w funkcji nr 0 stałej =3. Aby uzyskać prędkości ustalone stałymi S13-S16 i S41-S44 należy zwierać zaciski sterowania zewnętrznego zgodnie z poniższym algorytmem:

Tab.30.2. Algorytm sterowania 9 -ma prędkościami.

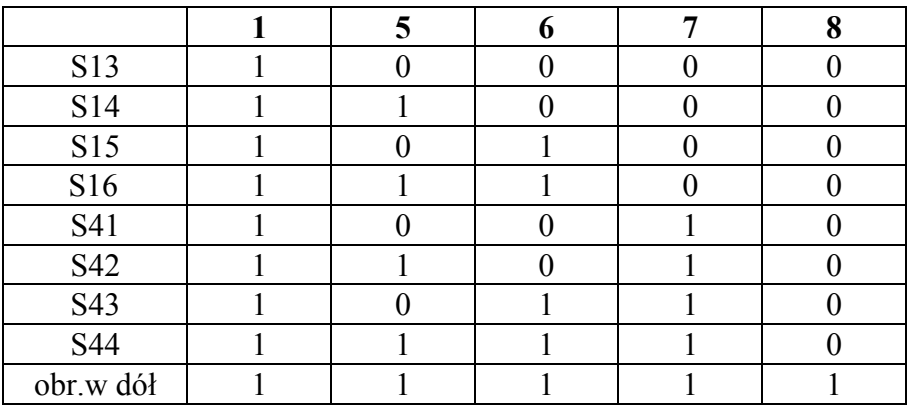

**1,5,6,7,8 -** zaciski zewnętrzne,

1 - oznacza zacisk zwarty z  $, 0$ ",

0 - oznacza zacisk rozwarty .

#### **3.5. Sterowanie prędkością silnika potencjometrem lub prądowym sygnałem standardowym**

Układ elektroniczny falownika pozwala również na sterowanie predkościa obrotowa przy pomocy potencjometru lub standardowym sygnałem prądowym.

 a) Sterowanie prędkością obrotową przy pomocy potencjometru zewnętrznego (str. 13 instrukcji obsługi falownika). Ustawienie funkcji i stałych :

funkcja nr 0 stała = 1 funkcja nr 1 stała =  $0000$ Połączyć potencjometr do układu sterowania zgodnie z rysunkiem

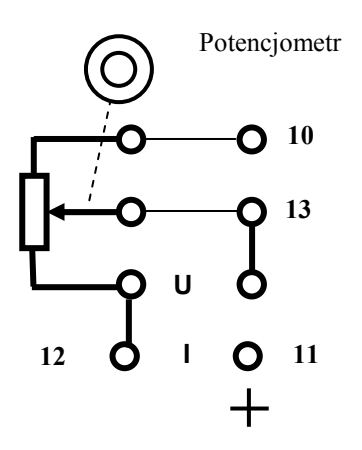

Rys.6.7. Sterowanie prędkością obrotową przy pomocy potencjometru.

Pokręcając potencjometrem ( lub rezystorem nastawczym ) można zmieniać częstotliwość generowanego przez falownik przebiegu w zakresie od min. do max.

 b) Sterowanie prędkością obrotową silnika prądowym sygnałem standardowym. Połączyć zadajnik ANS-11 z falownikiem zgodnie z rys.6.8.

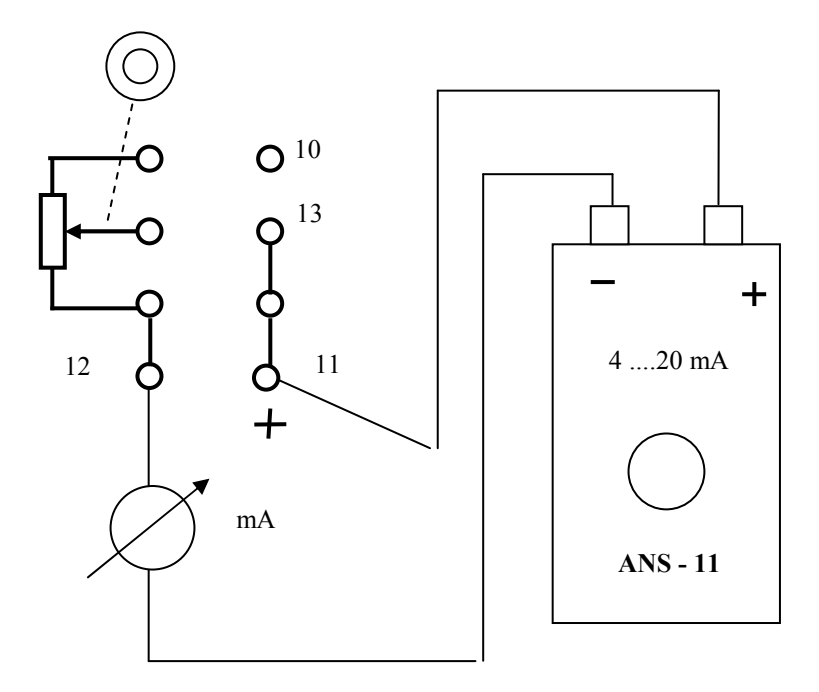

Rys.6.8. Podłączenie zadajnika ANS-311 do falownika

Sterowanie częstotliwością wstępną i wzmocnienie częstotliwości (nachylenie ) jest dowolnie wybierane przez użytkownika. Charakterystykę sterowania częstotliwością przedstawia rys. 6.9.

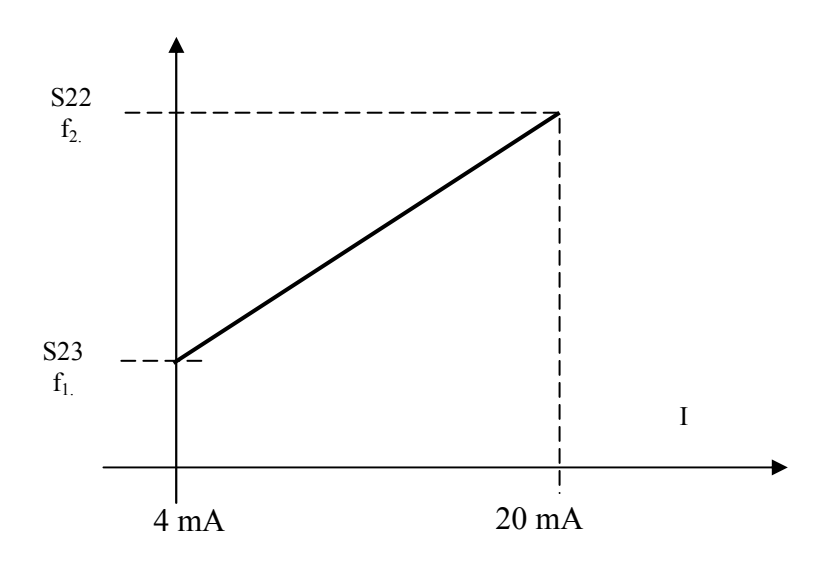

Rys.6.9. Sterowanie prędkością obrotową silnika, standardowym sygnałem prądowym.

Stałe S23 i S22 (z zakresu  $0 \div 1$ ) należy dobrać względem częstotliwości maksymalnej ( stała nr 2)

Przykład: Zaprogramować charakterystykę sterowania częstotliwością falownika tak aby dla sygnału 4 mA była częstotliwość f<sub>1</sub>=15 Hz a dla sygnału 20 mA częstotliwość f<sub>2</sub>=40 Hz. Częstotliwość maksymalna ( *fmax. = stała nr 2* ) wynosi 50 Hz.

Stala S23 = 
$$
\frac{f_1}{f_{\text{max}}}
$$
 =  $\frac{15}{50}$  = 0,3  
Stala S22 =  $\frac{f_2}{f_{\text{max}}}$  =  $\frac{40}{50}$  = 0,8

#### **3.6. Współpraca falownika ze sterownikiem PLC.**

Zadanie "**Programowania współpracy sterownika TSX17-20 i falownika**".

#### **Opis zadania.**

Operator poprzez wciśnięcie przycisku START, zadaje do sterownika rozkaz uruchomienia sekwencji sterującej. Algorytm sterowania jest następujący:

- 1. Ciągłe wciskanie przycisku START powoduje zrealizowanie sekwencji sterującej przedstawionej na rysunku rys.1.
- 2. W pierwszym etapie pracy falownika, przez czas t1=20[s] falownik wytwarza częstotliwość f1=40[Hz] dla obrotów silnika w prawo. Czas przyspieszania od częstotliwości 0[Hz] do częstotliwości f1 wynosi tp=2[s].
- 3. W drugim etapie pracy falownika, przez czas t2=30[s] falownik wytwarza częstotliwość f1, ale dla obrotów silnika w lewo. Podczas przechodzenia z pierwszego etapu pracy falownika do etapu drugiego, przez czas t2=4[s] częstotliwość maleje do zera, a następnie (już dla obrotów w lewo) w czasie tp=2[s] narasta do wartości f1.
- 4. W trzecim etapie pracy falownik zmniejsza częstotliwość do zera. Czas zmniejszania tej częstotliwości wynosi tz=4[s].

5. Jeżeli przycisk START nie jest dostatecznie długo wciśnięty, to rozpoczyna się sekwencja opisana na rysunku nr 1, ale zostaje ona przerwana w chwili zwolnienia przycisku i falownik zmniejsza częstotliwość do zera.

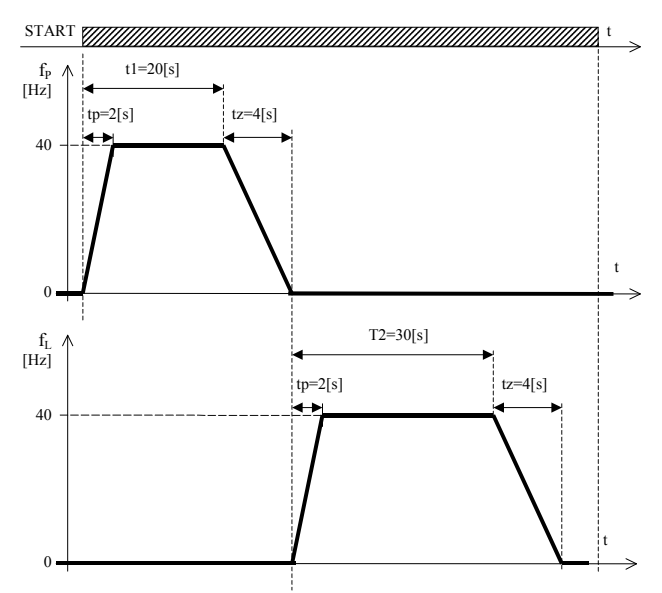

Rys. 6.10. Typowa sekwencja sterująca

#### **W** celu zrealizowania powyższego zadania należy:

- 1. Narysować schemat blokowy podłączenia sterownika TSX i falownika.
- 2. Narysować elektryczny schemat montażowy badanego układu.
- 3. Zaplanować aplikację programową programu dla sterownika (opis sygnałów we/wy, schemat blokowy algorytmu sterowania, opis używanych zmiennych wewnętrznych sterownika).
- 4. Zaprogramować sterownik i przetestować program korzystając z zadajników sygnałów (bez podłączania rzeczywistych urządzeń).
- 5. Zmontować układ i przetestować jego działanie.
- 6. Sporządzić dokumentację z wykonanych eksperymentów pomiarowych.

#### **4. Zadania do wykonania.**

- 4.1. Włączyć falownik i wykonać czynności opisane w punkcie 3.1.a,b,c.
- 4.2. Zapoznać się z możliwościami sterowania silnikiem z pulpitu operatorskiego zgodnie z punktem 3.2.a,b,c,d,e.
- 4.3. Ustawić czasy przyspieszania i hamowania na wartościach podanych przez prowadzącego zajęcia i zademonstrować działanie silnika . (Patrz punkt 3.3.)
- 4.4. Zrealizować 9 krokową zmianę prędkości obrotowej zgodnie z punktem 3.4. Wartości częstotliwości należy dobrać samemu.
- 4.5. Zdjąć charakterystykę R = f( f) sterowania częstotliwością wyjściową falownika sygnałem zewnętrznym ( potencjometrem). (Patrz punkt 3.5a.) R - rezystancja potencjometru lub położenie wskaźnika potencjometru,
	- f częstotliwość przebiegu generowanego przez falownik [Hz],
- 4.6. Zdjąć charakterystykę sterowania częstotliwością wyjściową falownika zewnętrznym sygnałem prądowym w zakresie częstotliwości podanej przez prowadzącego f =F(I). (Patrz punkt 3.5b)
	- I prąd wejściowy [mA],
	- f częstotliwość wyjściowa falownika [Hz],
- 4.7. Zaprogramować sterownik PLC i zrealizować zadanie z punktu 3.6.

## **5. Wykaz aparatury i urządzeń.**

- 1. Falownik INP BOP4 ( 606PB3 )z dokumentacją.
- 2. Silnik trójfazowy.
- 3. Zadajnik prądowy ANS 11 ( 4 ....20 mA).
- 4. Zasilacz +  $24V$ .

# **6. Pytania i zadania kontrolne.**

- 1. Co to jest falownik ?
- 2. Jaki warunek musi być spełniony przy częstotliwościowym sterowaniu silnikiem prądu zmiennego.
- 3. Opisać budowę falownika niezależnego.
- 4. Na czym polega łatwość sterowania prędkością obrotową silnika przy współpracy sterownika PLC z falownikiem.
- 5. Jakiego rodzaju zabezpieczenia występują w falowniku i w układach sterowania z falownikami.
- 6. Podać przykłady zastosowania falowników w przemyśle.

*Opracowanie: dr inŜ. Antoni Izworski mgr inŜ. Jan Klimesz 4.07.2005r.*